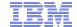

## SwaggerBot

# Generating Chat Bots from Web API Specifications

Mandana Vaziri, Louis Mandel, Avi Shinnar, Jerome Simeon, Martin Hirzel

IBM T. J. Watson Research Center

Onward'17

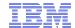

## **Problem Statement**

- Chat bots are becoming ubiquitous
  - Provide customer care by phone or online
  - Industries: banking, healthcare, telecom, retail, ...
  - They can query resources and take actions via Web APIs
- Chat bots are difficult to maintain and modify
  - Require traditional software and machine learning skills
    - Natural Language Understanding (NLU)
  - Rapidly changing business needs requires modifications
- Objective
  - Generate chat bots automatically
  - Focus on IBM Watson Conversation Service
  - Generate chat bots from Web API specifications

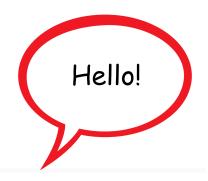

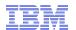

#### From Web APIs to Chat Bots

- Generate chat bots from web APIs
  - Start from a Swagger specification
  - Generate a chat bot that can:
    - Help the user navigate an API
    - Make calls conversationally
  - Examples:

Human: Please translate the text 'la vie' to target language 'en'

Bot : `Life`

Human: What is the weather in NYC?

Bot : `windy`

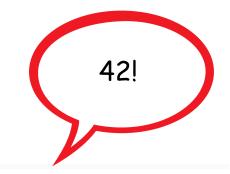

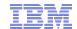

# Swagger

I come from... ... Swagger???

- Standard for specifying Web APIs
  - Based on JSON
  - Specifies endpoints, operations, parameters
  - Has descriptions and summaries
- Ecosystem of tools generated from Swagger
  - API documentation
  - Ul interface, tryme
  - Client Software Development Kits (SDKs)
  - Server stubs
  - Automated tests
  - -> Swaggerbot adds chat bots to this ecosystem

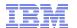

# Challenges

- Swagger is insufficient
  - Missing documentation
  - Inaccurate
  - Missing logical relationships
  - Need multiple API calls to make one call
  - Need to pass output of one call to another
  - API may need specialization for an end-user's needs
    - Example: Translation from French to English, not just any language
- Need tuning to generate a useful bot
  - How can we allow the specification to be tuned by a bot designer?

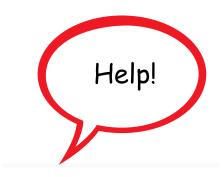

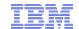

# Approach

Your words just changed my code!

- Generated bot allows live programming
  - In dialog tuning: bot designer can tune bot by conversation
  - Analogy: Spreadsheet interface
    - End-user interacts with the table
    - Advanced user can create scripts and make then available
  - Bot designer can create higher-level actions
    - In a conversational manner
    - Make them available to end-user in the same interface

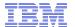

### Example: Watson Language Translator

```
"swagger": "2.0",
    "info": {
      "version": "2.0.0",
      "title": "Language Translator"
    "securityDefinitions": {},
    "security": [],
    "basePath": "/language-translator/api",
    "paths": {
      "/v2/models": {
11
        "get": {
12
13
          "tags": [
            "models"
14
15
16
           "operationId": "listModels",
17
           "summary": "Lists available standard and custom models by source or target language",
          "description": "".
18
19
          "consumes": [
             "application/x-www-form-urlencoded"
20
21
           "produces": [
22
23
             "application/json"
24
          ],
25
           "parameters": [{
             "name": "source",
26
            "in": "query",
27
28
             "description": "Filter models by source language.",
29
             "required": false,
             "type": "string"
30
31
          }, {
32
             "name": "target",
            "in": "query",
33
            "description": "Filter models by target language.",
34
35
            "required": false,
            "type": "string"
36
37
          }, {
```

7

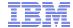

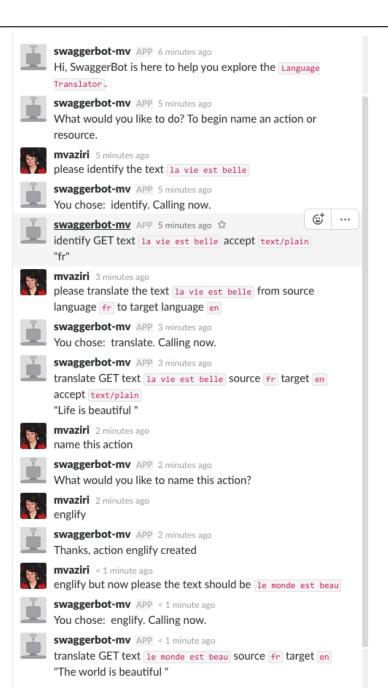

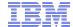

mvaziri 11 minutes ago

please classify the picture at url https://images-na.ssl-images-

amazon.com/images/G/01/img15/pet-products/small-

tiles/23695\_pets\_vertical\_store\_dogs\_small\_tile\_8.\_CB312176604
\_.jpg

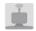

swaggerbot-mv APP 11 minutes ago

You chose: classify. Calling now.

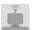

swaggerbot-mv APP 11 minutes ago

classify GET url https://images-na.ssl-images-

amazon.com/images/G/01/img15/pet-products/small-

tiles/23695\_pets\_vertical\_store\_dogs\_small\_tile\_8.\_CB312176604
\_.jpg (57kB) \*

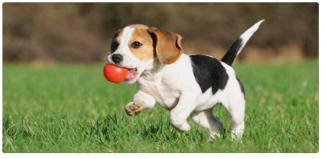

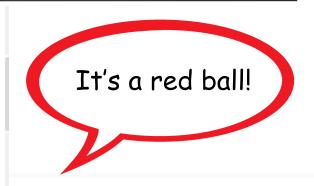

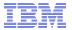

```
☺†
                                                          ***
mvaziri 7 minutes ago ☆
please detect if there is any face at url
http://www.liselottewajstedt.com/wp-
content/gallery/faces/faces_3.jpg
swaggerbot-mv APP 7 minutes ago
You chose: detect_faces. Calling now.
swaggerbot-mv APP 7 minutes ago
detect_faces GET url http://www.liselottewajstedt.com/wp-
content/gallery/faces/faces_3.jpg (525kB) -
 version 2016-05-20
"images": [
   "faces": [
     "age": {
      "max": 24,
      "min": 18,
      "score": 0.394433
     "face_location": {
      "height": 815,
      "left": 0,
      "top": 0,
      "width": 1413
     "gender": {
      "gender": "FEMALE",
      "score": 0.0
```

#### **Features**

- API Exploration and calling
  - Ability to walk user through parameters
  - Swagger extension to specify relation between parameters
    - Example:
      - translate needs one of {model\_id} or {source, target}
  - Swagger extension for call chaining
    - Example:
      - Obtaining source language when missing during translate
  - Swagger extension for data shaping
    - Using Jsonpath to specify how the output of a call should be shaped

#### **Features**

- Direct calls
  - All parameters given conversationally in a few lines
  - Use WCS frames to help fill out missing parameters
    - Parameters can be provided in any order
  - Background context kept from one call to the next
  - Ability to set fields independently of calls
- Tuning mode
  - Ability to name actions and add synonyms
  - Swagger updated

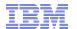

## Watson Conversation Service (WCS)

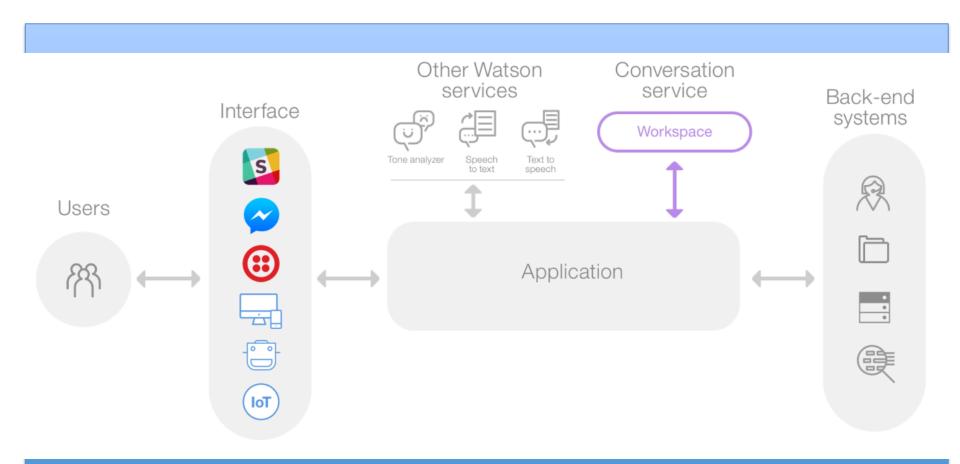

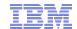

## **WCS Workspace**

- Intents and entities
  - Intents capture verbs or actions
  - Entities capture nouns or objects
  - Their presence detected by NLU

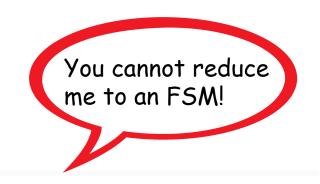

#### Dialog

- Finite state machine defining the logic and flow of chat
- Each state is a conditional
  - When an intent or entity is detected,
     then state can be updated

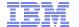

## WCS Workspace UI

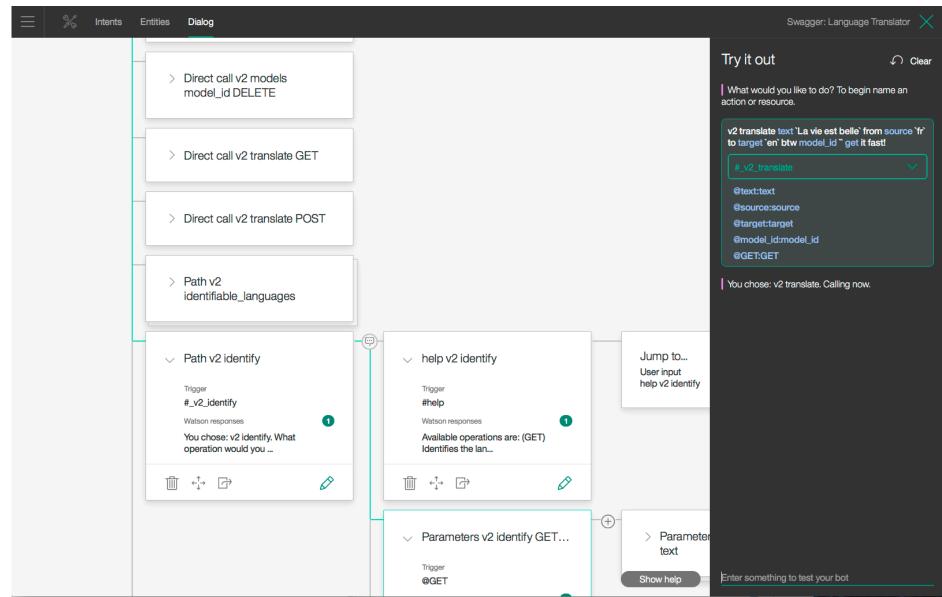

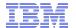

## SwaggerBot Prototype

- Compile Swagger to a workspace and app
  - Endpoints become intents
  - Operations and parameters become entities
  - Names used for classifier training data
  - Descriptions and summaries used for help dialog
- Support for tuning and live programming
  - Action creation
    - New intents added to underlying workspace
  - Synonyms added to enrich NLU classifier
  - Workspace uploaded without stopping the chat bot
- Case studies
  - On a variety of APIs
  - Automatically downloaded and compiled ~1070 APIs from APIGuru.

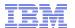

#### **Future Work**

- Conversational data shaping
  - Passing Json data between calls
  - Manipulating Json via conversation
- This talk is almost over!

- Serverless implementation
  - Based on IBM Functions
  - Functions actions for pre/post processing steps
  - No need for a server for the app

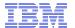

#### Conclusion

- Swaggerbot is a conversational programming language
  - Easier to use than curl
  - Fuzzy syntax, but requires precision for passing parameters
- What tools/concepts from PLSE can be reused here?

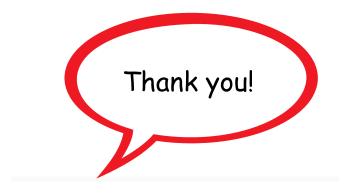